# **Sphinx and Read the Docs**

**Canonical Group Ltd**

**Apr 29, 2024**

## **CONTENTS**

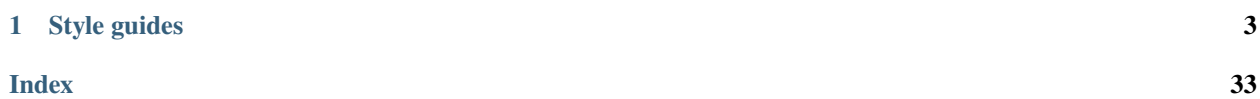

<span id="page-4-0"></span>The guide for setting up your documentation with Sphinx and Read the Docs has moved to the [Canonical Reference](https://library.canonical.com/) [Library:](https://library.canonical.com/)

- [Read the Docs at Canonical](https://library.canonical.com/documentation/read-the-docs)
- [How to publish documentation on Read the Docs](https://library.canonical.com/documentation/publish-on-read-the-docs)

Also see the following information:

- [Example product documentation](https://canonical-example-product-documentation.readthedocs-hosted.com/) and [Example product documentation repository](https://github.com/canonical/example-product-documentation)
- [Sphinx documentation starter pack documentation](https://canonical-starter-pack.readthedocs-hosted.com/) and [Sphinx documentation starter pack repository](https://github.com/canonical/starter-pack)

#### **CHAPTER**

## **ONE**

## **STYLE GUIDES**

## <span id="page-6-0"></span>**1.1 reStructuredText style guide**

The documentation files use [reStructuredText](https://www.sphinx-doc.org/en/master/usage/restructuredtext/index.html) (reST) syntax.

See the following sections for syntax help and conventions.

**Note:** This style guide assumes that you are using the [Sphinx documentation starter pack.](https://github.com/canonical/starter-pack) Some of the mentioned syntax requires Sphinx extensions (which are enabled in the starter pack).

For general style conventions, see the [Canonical Documentation Style Guide.](https://docs.ubuntu.com/styleguide/en)

## **1.1.1 Headings**

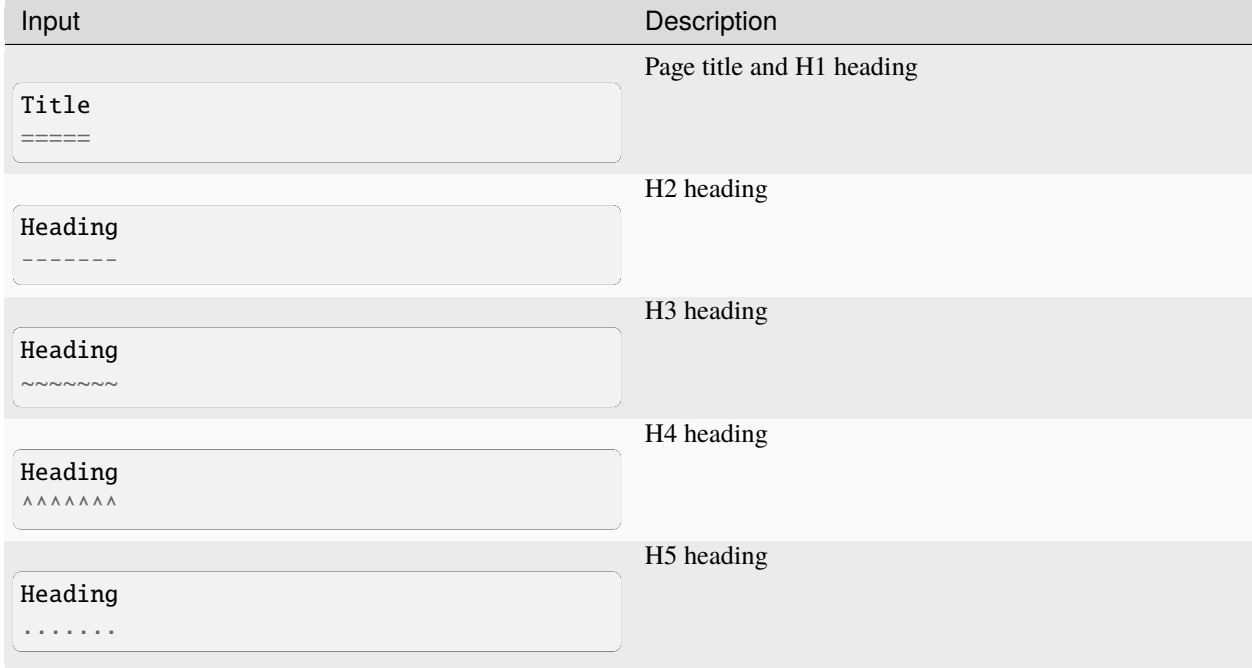

Underlines must be the same length as the title or heading.

- Do not use consecutive headings without intervening text.
- Be consistent with the characters you use for each level. Use the ones specified above.
- Do not skip levels (for example, do not follow an H2 heading with an H4 heading).
- Use sentence style for headings (capitalise only the first word).

## **1.1.2 Inline formatting**

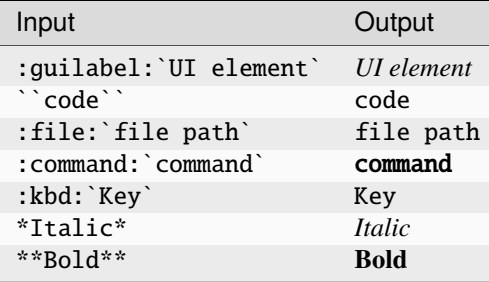

Adhere to the following conventions:

- Use italics sparingly. Common uses for italics are titles and names (for example, when referring to a section title that you cannot link to, or when introducing the name for a concept).
- Use bold sparingly. Avoid using bold for emphasis and rather rewrite the sentence to get your point across.

### **1.1.3 Code blocks**

To start a code block, either end the introductory paragraph with two colons (::) and indent the following code block, or explicitly start a code block with .. code::. In both cases, the code block must be surrounded by empty lines.

When explicitly starting a code block, you can specify the code language to enforce a specific lexer, but in many cases, the default lexer works just fine.

For a list of supported languages and their respective lexers, see the official [Pygments documentation.](https://pygments.org/languages/)

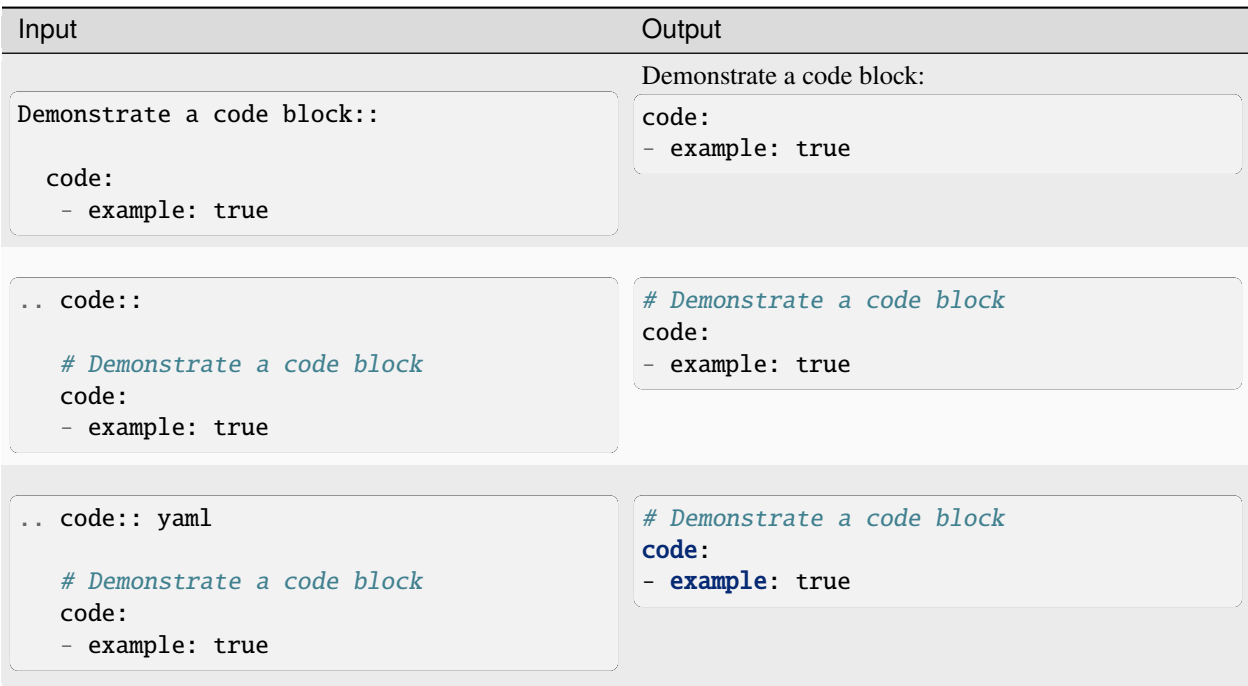

#### **Terminal output**

Showing a terminal view can be useful to show the output of a specific command or series of commands, where it is important to see the difference between input and output. In addition, including a terminal view can help break up a long text and make it easier to consume, which is especially useful when documenting command-line-only products.

To include a terminal view, use the following directive:

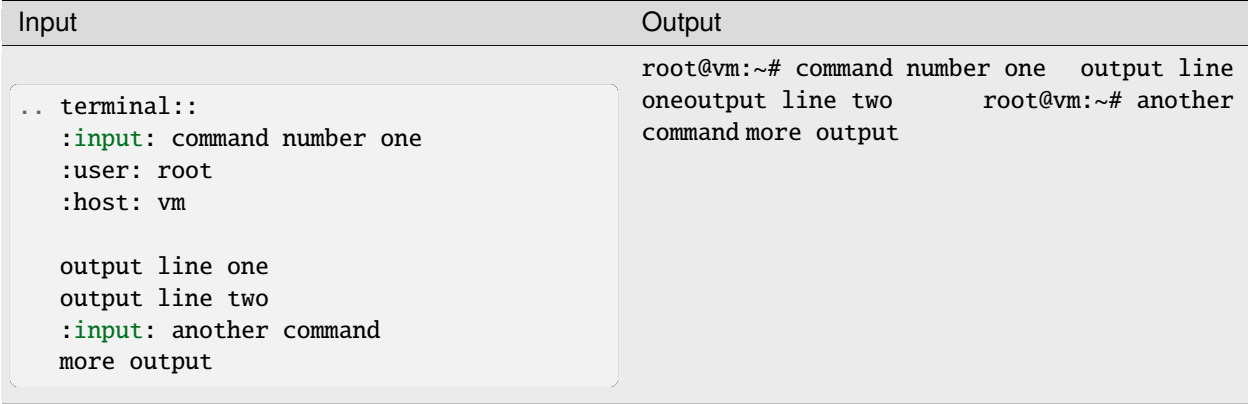

Input is specified as the :input: option (or prefixed with :input: as part of the main content of the directive). Output is the main content of the directive.

To override the prompt (user@host:~\$ by default), specify the :user: and/or :host: options. To make the terminal scroll horizontally instead of wrapping long lines, add :scroll:.

## **1.1.4 Links**

Link markup depends on whether you need an external URL or a page in the same documentation set.

#### **External links**

For external links, use one of the following methods.

#### **Link inline:**

Define occasional links directly within the surrounding text. To make the link text show up in code-style (which excludes it from the spelling check), use the :literalref: role.

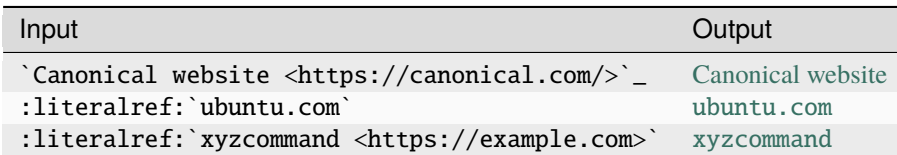

You can also use a URL as is (https://example.com), but that might cause spellchecker errors.

**Tip:** To prevent a URL from appearing as a link, add an escaped space character (https:\ //). The space won't be rendered:

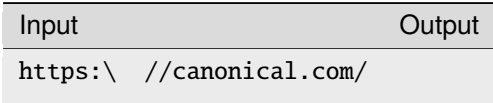

#### **Define the links at the bottom of the page:**

To keep the text readable, group the link definitions below.

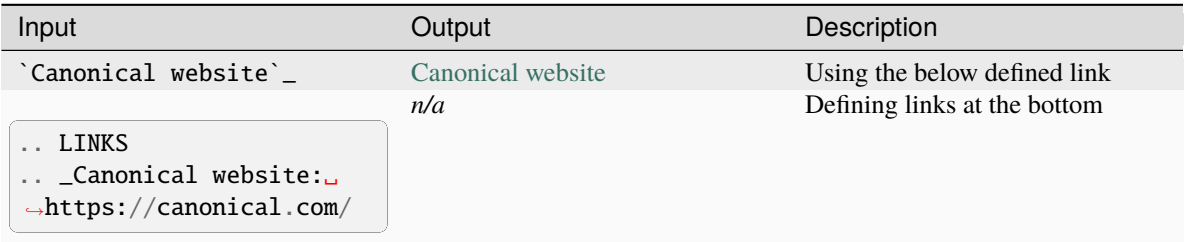

#### **Define the links in a shared file:**

To keep the text readable and links maintainable, put all link definitions in a file named reuse/links.txt to include it in a custom rst\_epilog directive (see the [Sphinx documentation\)](https://www.sphinx-doc.org/en/master/usage/configuration.html#confval-rst_epilog).

```
Listing 1:
```

```
custom_rst_epilog = """
    .. include:: reuse/links.txt
    "" ""
```
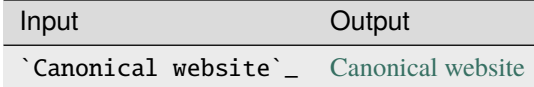

#### **Related links**

You can add links to related websites or Discourse topics to the sidebar.

To add a link to a related website, add the following field at the top of the page:

```
:relatedlinks: https://github.com/canonical/lxd-sphinx-extensions, [RTFM](https://www.
˓→google.com)
```
To override the title, use Markdown syntax. Note that spaces are ignored; if you need spaces in the title, replace them with  $$ ; and include the value in quotes if Sphinx complains about the metadata value because it starts with  $[$ .

To add a link to a Discourse topic, configure the Discourse instance in the custom\_conf.py file. Then add the following field at the top of the page (where 12345 is the ID of the Discourse topic):

:discourse: 12345

#### **YouTube links**

To add a link to a YouTube video, use the following directive:

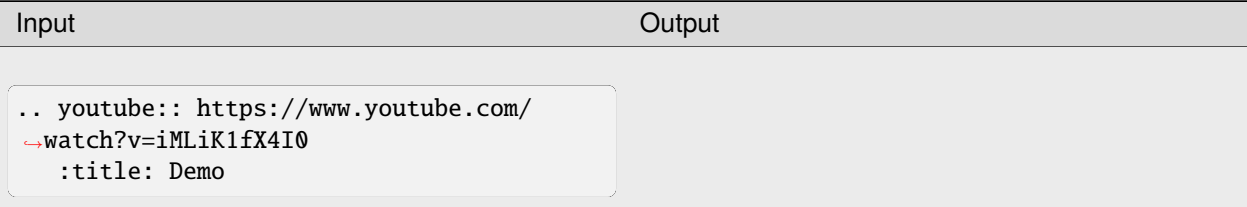

The video title is extracted automatically and displayed when hovering over the link. To override the title, add the :title: option.

#### **Internal references**

You can reference pages and targets in this documentation set, and also in other documentation sets using Intersphinx.

#### <span id="page-10-0"></span>**Referencing a section**

To reference a section within the documentation (either on the same page or on another page), add a target to that section and reference that target.

<span id="page-10-1"></span>You can add targets at any place in the documentation. However, if there is no heading or title for the targeted element, you must specify a link text.

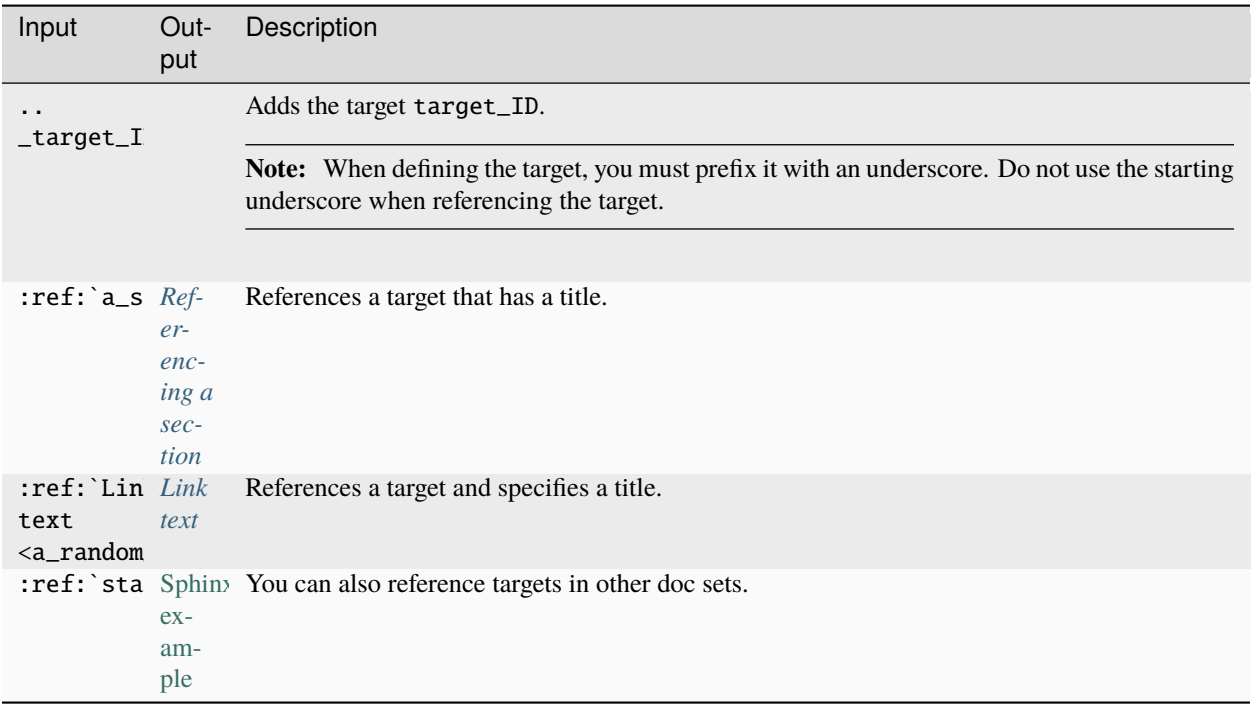

Adhere to the following conventions:

- Never use external links to reference a section in the same doc set or a doc set that is linked with Intersphinx. It would likely cause a broken link in the future.
- Override the link text only when it is necessary. If you can use the referenced title as link text, do so, because the text will then update automatically if the title changes.
- Never "override" the link text with the same text that would be generated automatically.

#### **Referencing a page**

If a documentation page does not have a target, you can still reference it by using the :doc: role with the file name and path.

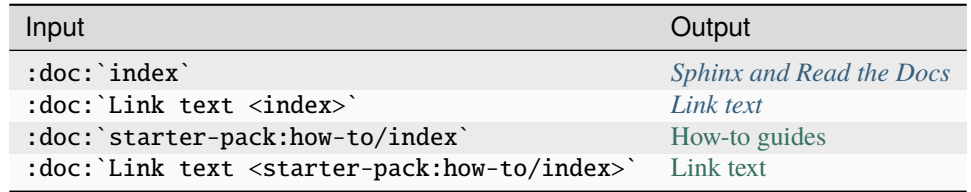

- Only use the :doc: role when you cannot use the :ref: role, thus only if there is no target at the top of the file and you cannot add it. When using the :doc: role, your reference will break when a file is renamed or moved.
- Override the link text only when it is necessary. If you can use the document title as link text, do so, because the text will then update automatically if the title changes.
- Never "override" the link text with the same text that would be generated automatically.

### **1.1.5 Navigation**

Every documentation page must be included as a sub-page to another page in the navigation.

This is achieved with the [toctree](https://www.sphinx-doc.org/en/master/usage/restructuredtext/directives.html#directive-toctree) directive in the parent page:

```
.. toctree::
  :hidden:
  sub-page1
  sub-page2
```
If a page should not be included in the navigation, you can suppress the resulting build warning by putting :orphan: at the top of the file. Use orphan pages sparingly and only if there is a clear reason for it.

**Tip:** Instead of hiding pages that you do not want to include in the documentation from the navigation, you can exclude them from being built. This method will also prevent them from being found through the search.

To exclude pages from the build, add them to the custom\_excludes variable in the custom\_conf.py file.

## **1.1.6 Lists**

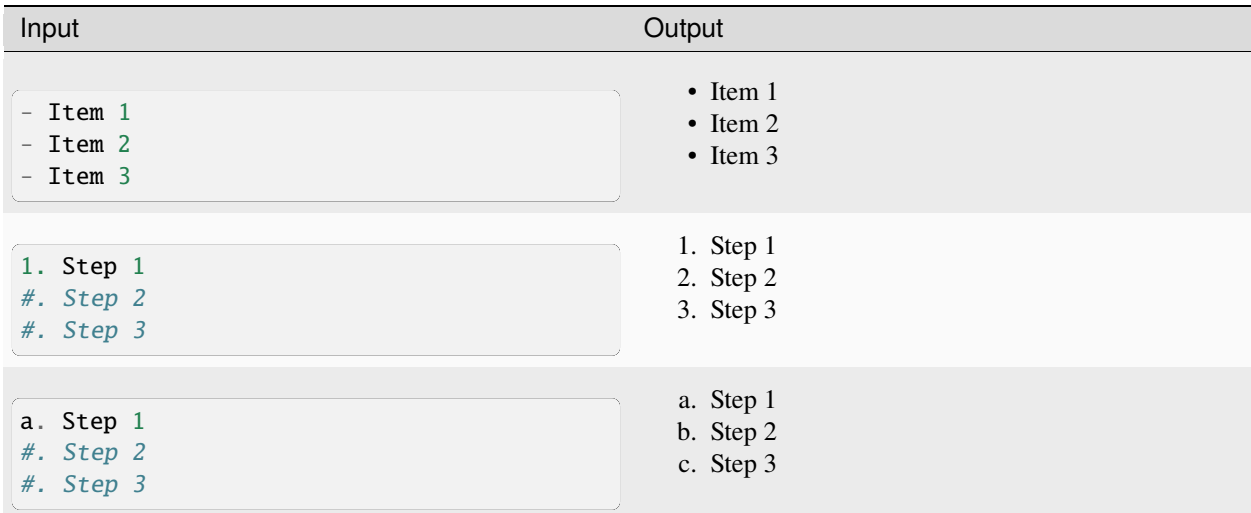

You can also nest lists:

Input

Output

```
1. Step 1
   - Item 1
     * Sub-item
   - Item 2
```
(continues on next page)

(continued from previous page)

```
i. Sub-step 1
     #. Sub-step 2
#. Step 2
  a. Sub-step 1
      - Item
   #. Sub-step 2
```
- 1. Step 1
	- Item 1

**–** Sub-item

- Item 2
	- i. Sub-step 1
	- ii. Sub-step 2
- 2. Step 2
	- a. Sub-step 1
		- Item
	- b. Sub-step 2

Adhere to the following conventions:

- In numbered lists, number the first item and use #. for all subsequent items to generate the step numbers automatically.
- Use for unordered lists. When using nested lists, you can use \* for the nested level.

#### **Definition lists**

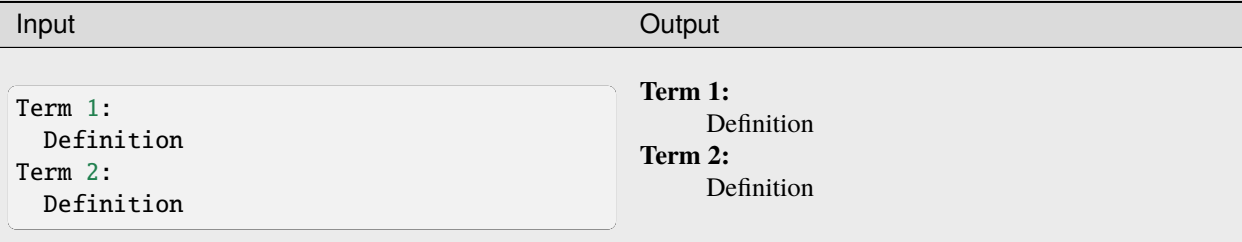

## **1.1.7 Tables**

reST supports different markup for tables. Grid tables are most similar to tables in Markdown, but list tables are usually much easier to use. See the [Sphinx documentation](https://www.sphinx-doc.org/en/master/usage/restructuredtext/directives.html#table-directives) for all table syntax alternatives.

Both markups result in the following output:

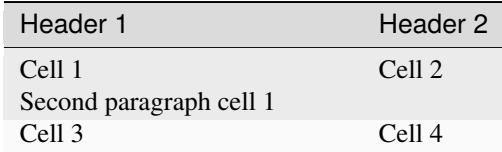

#### **Grid tables**

See [grid tables](https://docutils.sourceforge.io/docs/ref/rst/restructuredtext.html#grid-tables) for reference.

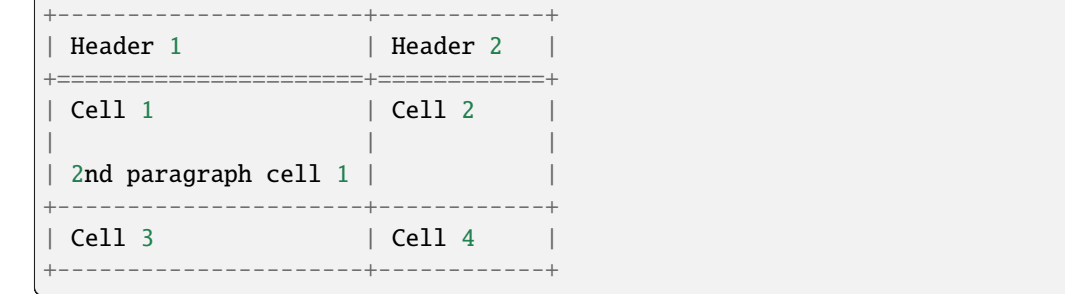

#### **List tables**

See [list tables](https://docutils.sourceforge.io/docs/ref/rst/directives.html#list-table) for reference.

```
.. list-table::
  :header-rows: 1
  * - Header 1
    - Header 2
  * - Cell 1
      2nd paragraph cell 1
    - Cell 2
  * - Cell 3
    - Cell 4
```
## **1.1.8 Notes**

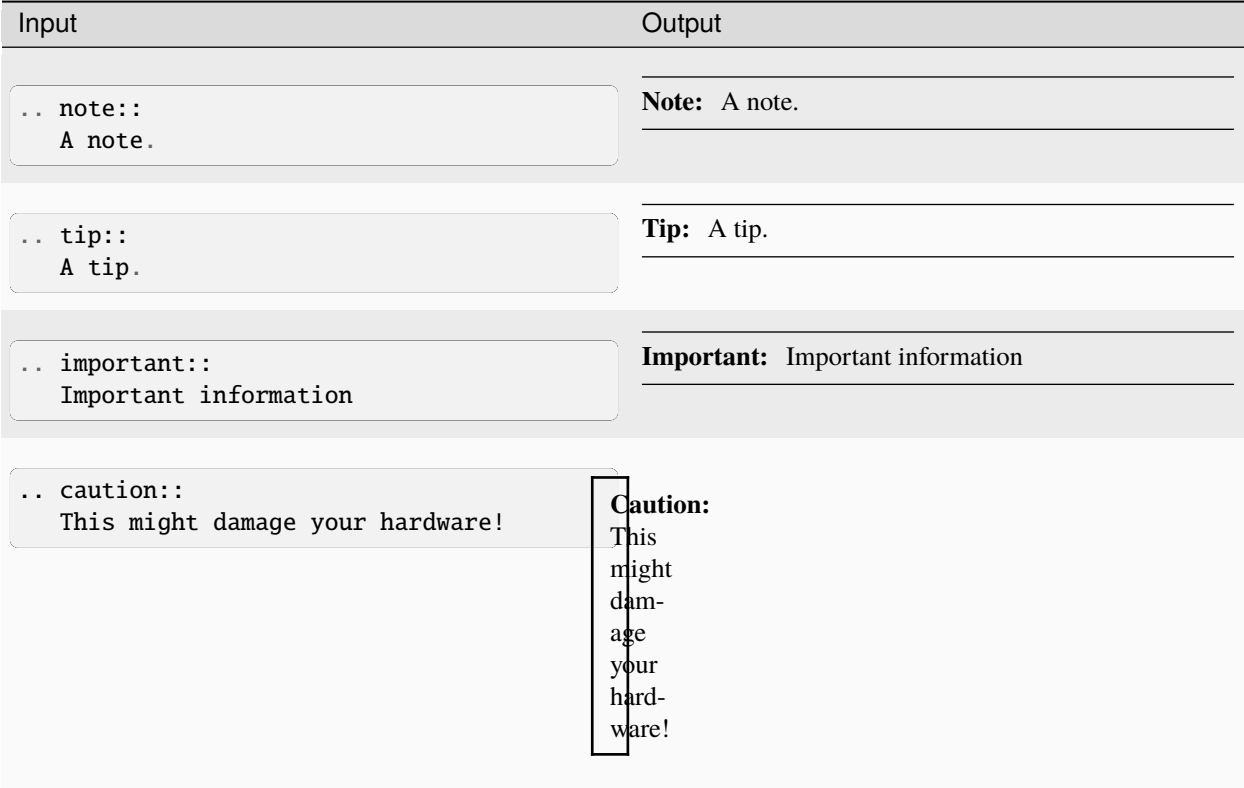

- Use notes sparingly.
- Only use the following note types: note, tip, important, caution
- Only use a caution if there is a clear hazard of hardware damage or data loss.

## **1.1.9 Images**

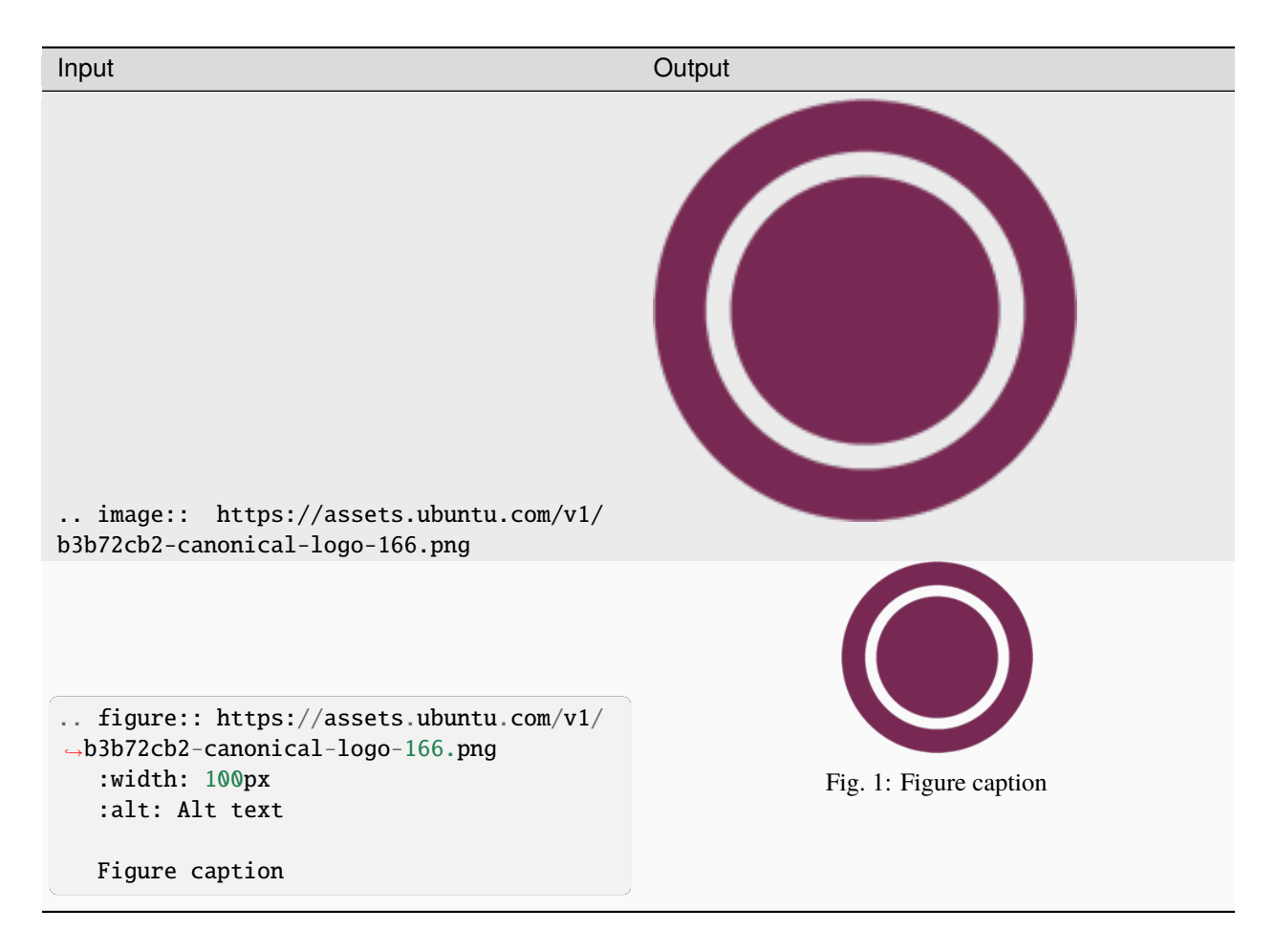

- For local pictures, start the path with / (for example, /images/image.png).
- Use PNG format for screenshots and SVG format for graphics.
- See [Five golden rules for compliant alt text](https://abilitynet.org.uk/news-blogs/five-golden-rules-compliant-alt-text) for information about how to word the alt text.

### **1.1.10 Reuse**

A big advantage of reST in comparison to plain Markdown is that it allows to reuse content.

#### **Substitution**

To reuse sentences and entire paragraphs that have little markup or special formatting, define [substitutions](https://www.sphinx-doc.org/en/master/usage/restructuredtext/basics.html#substitutions) for them in two possible ways.

**Globally**, in a file named reuse/substitutions.txt that is included in a custom rst\_epilog directive (see the [Sphinx documentation\)](https://www.sphinx-doc.org/en/master/usage/configuration.html#confval-rst_epilog):

```
Listing 2:
```

```
custom_rst_epilog = """
    .. include:: reuse/substitutions.txt
    . . . . . .
```

```
Listing 3:
```

```
.. |version_number| replace:: 0.1.0
.. |rest_text| replace:: *Multi-line* text
                         that uses basic **markup**.
.. |site_link| replace:: Website link
.. _site_link: https://example.com
```
**Locally**, putting the same directives in any reST file:

Listing 4:

```
.. |version_number| replace:: 0.1.0
.. |rest_text| replace:: *Multi-line* text
                         that uses basic **markup**.
.. And so on
```
**Note:** Mind that substitutions can't be redefined; for instance, accidentally including a definition twice causes an error:

ERROR: Duplicate substitution definition name: "rest\_text".

The definitions from the above examples are rendered as follows:

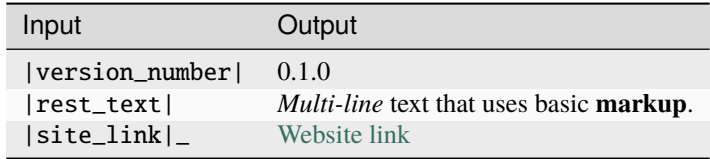

**Tip:** Use substitution names that hint at the included content (for example, note\_not\_supported instead of note\_substitution).

#### **File inclusion**

To reuse longer sections or text with more advanced markup, you can put the content in a separate file and include the file or parts of the file in several locations.

To select parts of the text in a file, use :start-after: and :end-before: if possible. You can combine those with :start-line: and :end-line: if required (if the same text occurs more than once). Using only :start-line: and :end-line: is error-prone though.

You cannot put any targets into the content that is being reused (because references to this target would be ambiguous then). You can, however, put a target right before including the file.

By combining file inclusion and substitutions defined directly in a file, you can even replace parts of the included text.

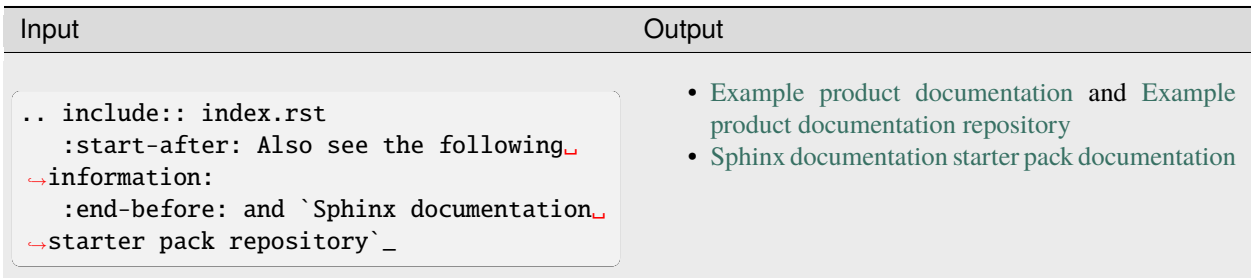

Adhere to the following conventions:

- Files that only contain text that is reused somewhere else should be placed in the reuse folder and end with the extension .txt to distinguish them from normal content files.
- To make sure inclusions don't break, consider adding comments (.. some comment) to the source file as markers for starting and ending.

## **1.1.11 Tabs**

The recommended way of creating tabs is to use the [Sphinx tabs](https://sphinx-tabs.readthedocs.io/en/latest/) extension, which remembers the selected tab (also when navigating to other pages).

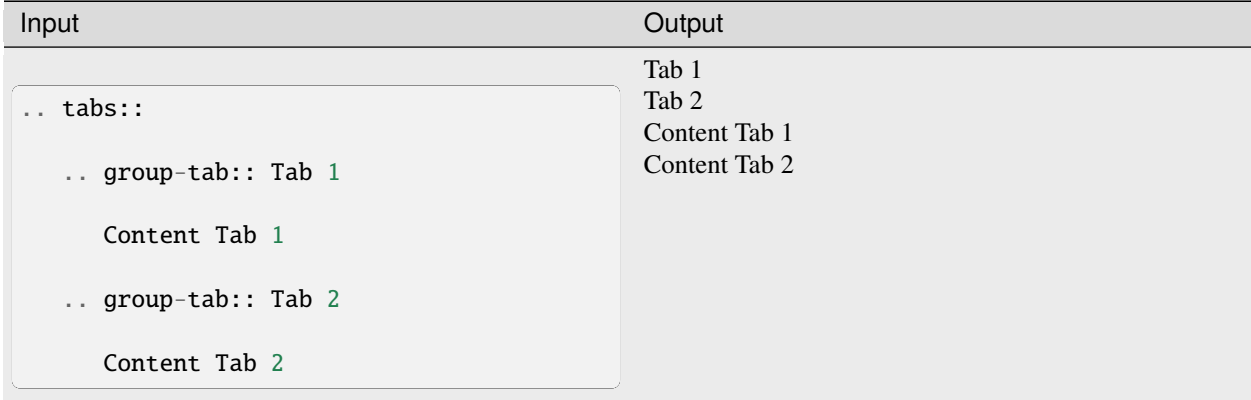

<span id="page-19-1"></span>Alternatively, if you use tabs only occasionally and don't want to include an additional extension for them, you can use the basic tabs that the [Sphinx design](https://sphinx-design.readthedocs.io/en/latest/) extension provides.

**Note:** The Sphinx design tabs sync within a page, but if you navigate to another page, the selection is lost.

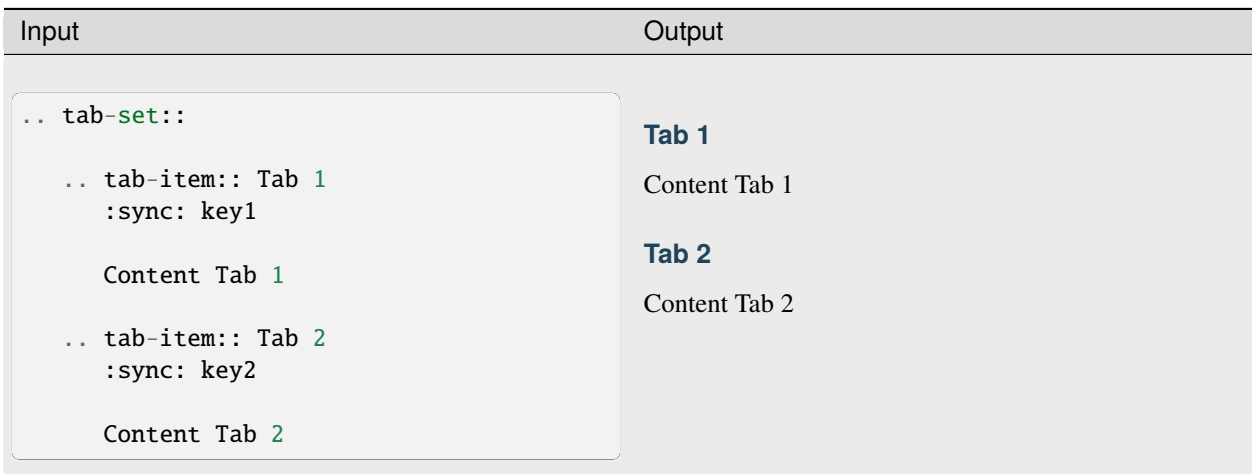

## **1.1.12 Glossary**

You can define glossary terms in any file. Ideally, all terms should be collected in one glossary file though, and they can then be referenced from any file.

<span id="page-19-0"></span>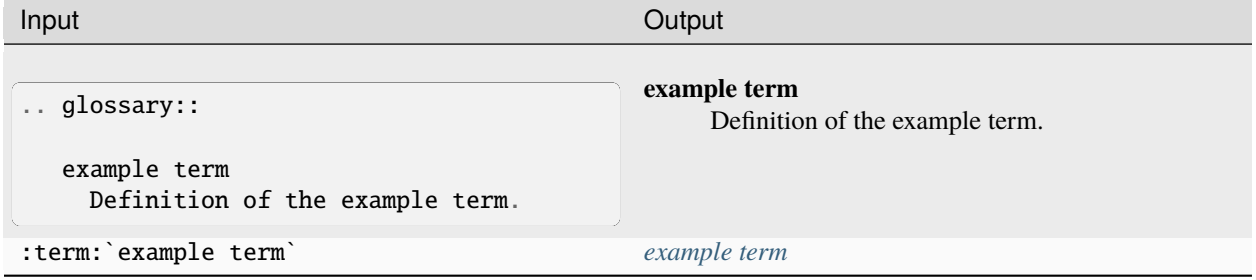

## **1.1.13 More useful markup**

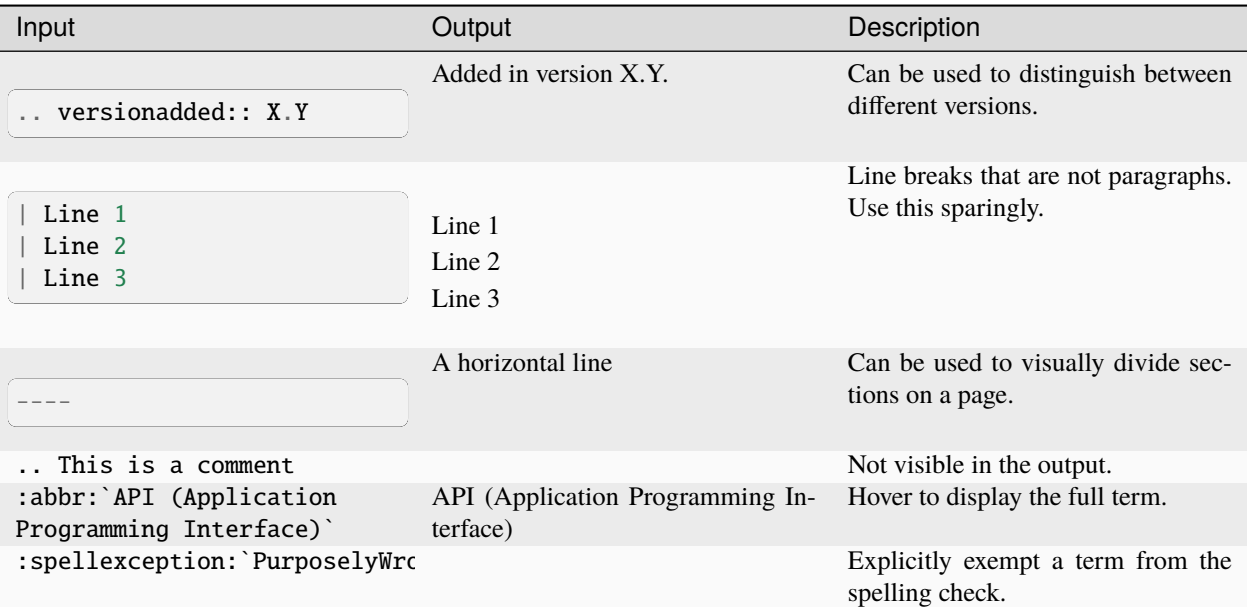

## **1.2 MyST style guide**

The documentation files use a mixture of [Markdown](https://commonmark.org/) and [MyST](https://myst-parser.readthedocs.io/) syntax.

See the following sections for syntax help and conventions.

**Note:** This style guide assumes that you are using the [Sphinx documentation starter pack.](https://github.com/canonical/starter-pack) Some of the mentioned syntax requires Sphinx extensions (which are enabled in the starter pack).

For general style conventions, see the [Canonical Documentation Style Guide.](https://docs.ubuntu.com/styleguide/en)

## **1.2.1 Headings**

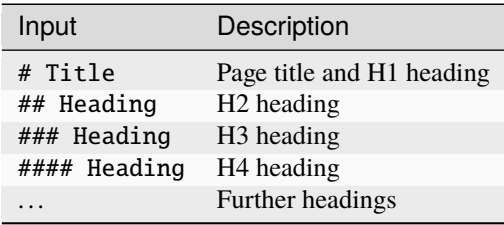

- Do not use consecutive headings without intervening text.
- Do not skip levels (for example, do not follow an H2 heading with an H4 heading).
- Use sentence style for headings (capitalise only the first word).

## **1.2.2 Inline formatting**

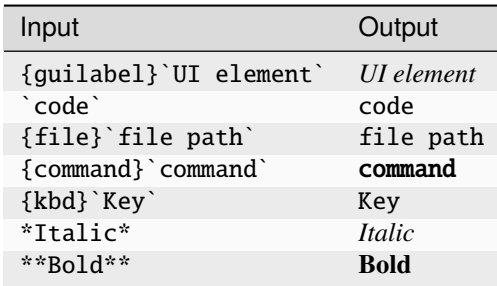

Adhere to the following conventions:

- Use italics sparingly. Common uses for italics are titles and names (for example, when referring to a section title that you cannot link to, or when introducing the name for a concept).
- Use bold sparingly. Avoid using bold for emphasis and rather rewrite the sentence to get your point across.

## **1.2.3 Code blocks**

Start and end a code block with three back ticks:

 $\overline{\cdots}$ 

You can specify the code language after the back ticks to enforce a specific lexer, but in many cases, the default lexer works just fine.

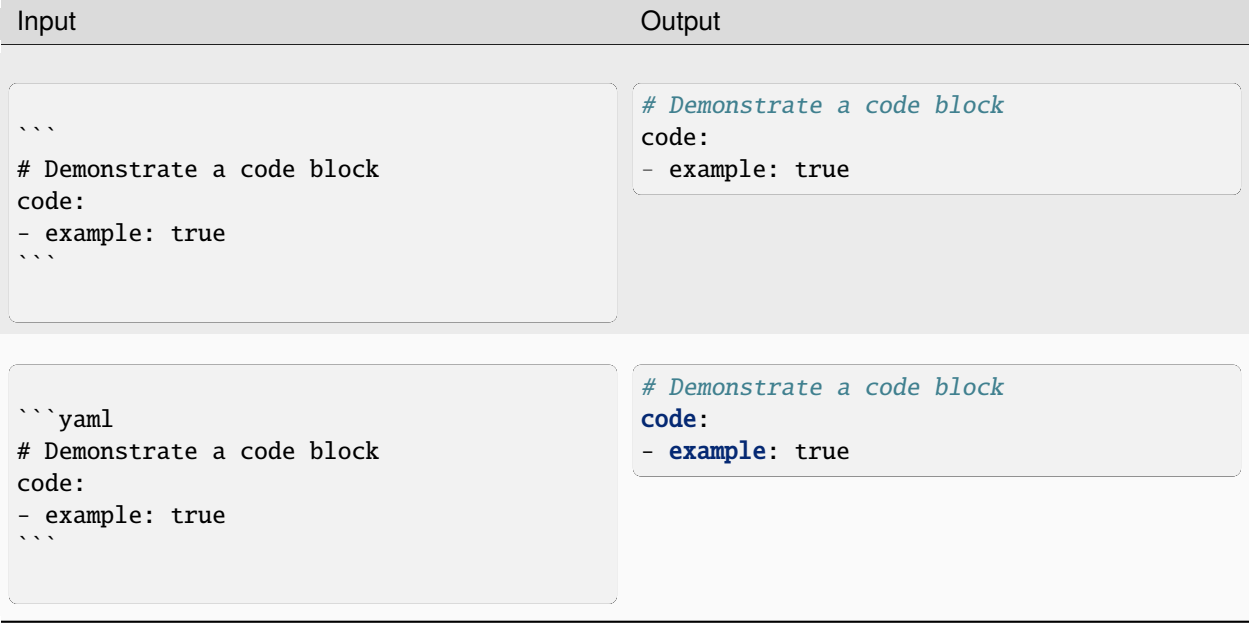

To include back ticks in a code block, increase the number of surrounding back ticks:

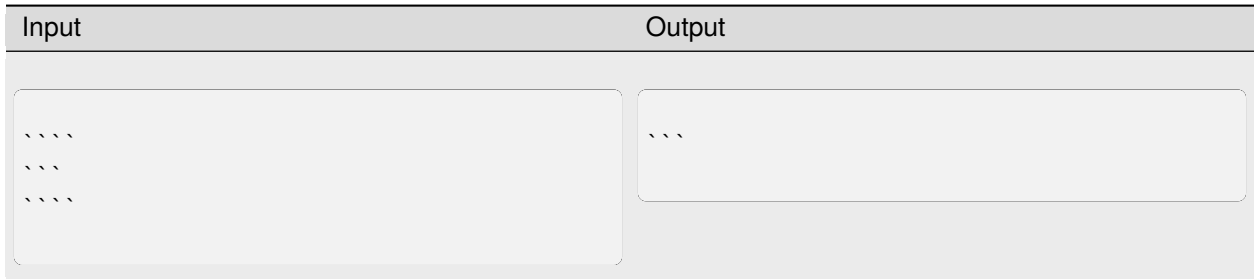

#### **Terminal output**

Showing a terminal view can be useful to show the output of a specific command or series of commands, where it is important to see the difference between input and output. In addition, including a terminal view can help break up a long text and make it easier to consume, which is especially useful when documenting command-line-only products.

To show a terminal view, use the following directive:

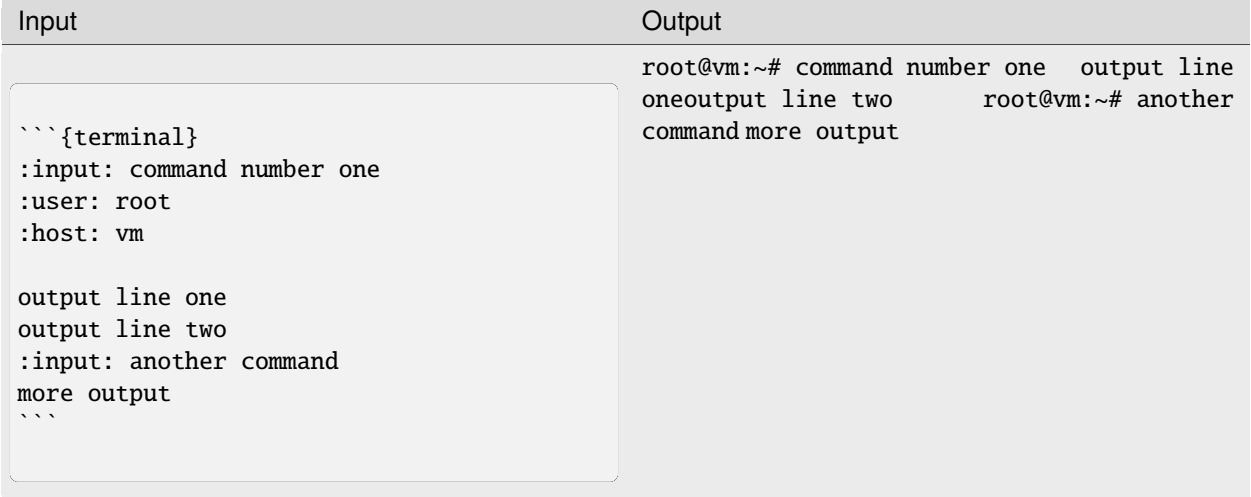

Input is specified as the :input: option (or prefixed with :input: as part of the main content of the directive). Output is the main content of the directive.

To override the prompt (user@host:~\$ by default), specify the :user: and/or :host: options. To make the terminal scroll horizontally instead of wrapping long lines, add : scroll:.

## **1.2.4 Links**

How to link depends on if you are linking to an external URL or to another page in the documentation.

#### **External links**

For external links, use Markdown syntax. You can also use just the URL, but this will usually cause issues with the spelling check, so you should specify the link text as code in this case.

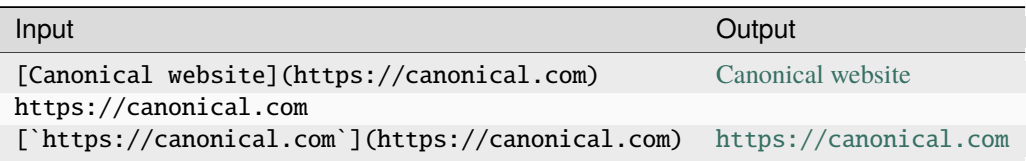

To display a URL as text and prevent it from being linked, add a <span></span>:

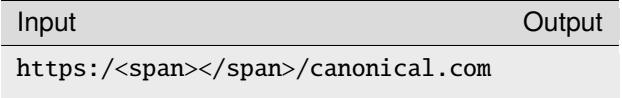

#### **Related links**

You can add links to related websites or Discourse topics to the sidebar

To add a link to a related website, add the following field at the top of the page:

```
relatedlinks: https://github.com/canonical/canonical-sphinx-extensions, [RTFM](https://
˓→www.google.com)
```
To override the title, use Markdown syntax. Note that spaces are ignored; if you need spaces in the title, replace them with  $$ ;, and include the value in quotes if Sphinx complains about the metadata value because it starts with [.

To add a link to a Discourse topic, configure the Discourse instance in the custom\_conf.py file. Then add the following field at the top of the page (where 12345 is the ID of the Discourse topic):

discourse: 12345

#### **YouTube links**

To add a link to a YouTube video, use the following directive:

Input **Output Input Output** 

```
```{youtube} https://www.youtube.com/
→watch?v=iMLiK1fX4I0
:title: Demo
\ddot{\phantom{0}}
```
The video title is extracted automatically and displayed when hovering over the link. To override the title, add the :title: option.

#### **Internal references**

For internal references, both Markdown and MyST syntax are supported. In most cases, you should use MyST syntax though, because it resolves the link text automatically and gives an indication of the link in GitHub rendering.

#### <span id="page-24-0"></span>**Referencing a section**

To reference a section within the documentation (either on the same page or on another page), add a target to that section and reference that target.

You can add targets at any place in the documentation. However, if there is no heading or title for the targeted element, you must specify a link text.

<span id="page-24-1"></span>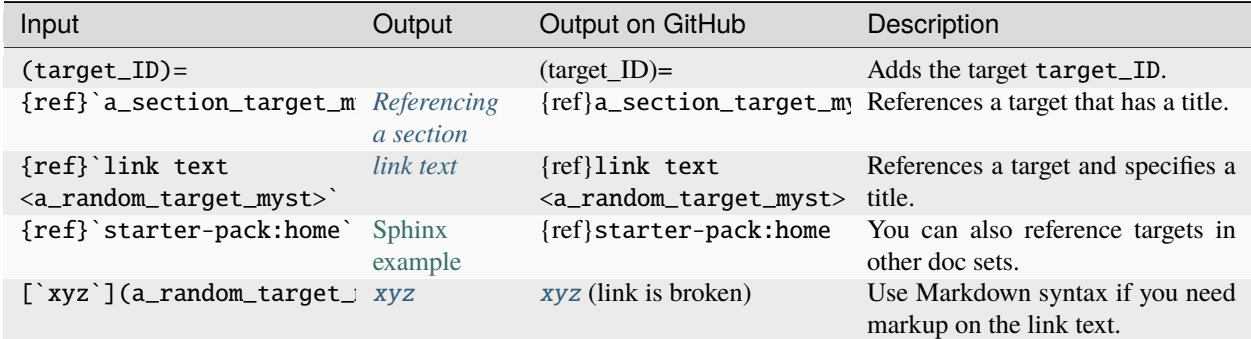

Adhere to the following conventions:

- Never use external links to reference a section in the same doc set or a doc set that is linked with Intersphinx. It would likely cause a broken link in the future.
- Override the link text only when it is necessary. If you can use the section title as link text, do so, because the text will then update automatically if the title changes.
- Never "override" the link text with the same text that would be generated automatically.

#### **Referencing a page**

If a documentation page does not have a target, you can still reference it by using the {doc} role with the file name and path. Use MyST syntax to automatically extract the link text. When overriding the link text, use Markdown syntax.

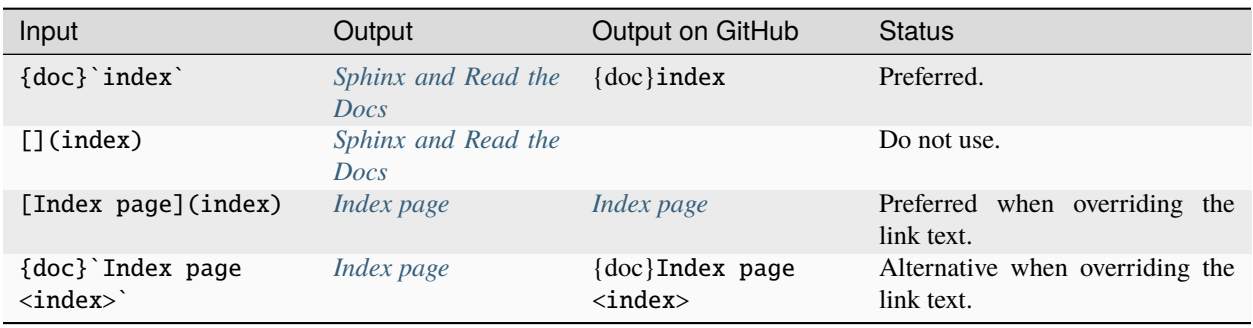

- Only use the {doc} role when you cannot use the {ref} role, thus only if there is no target at the top of the file and you cannot add it. When using the {doc} role, your reference will break when a file is renamed or moved.
- Override the link text only when it is necessary. If you can use the document title as link text, do so, because the text will then update automatically if the title changes.
- Never "override" the link text with the same text that would be generated automatically.

## **1.2.5 Navigation**

Every documentation page must be included as a sub-page to another page in the navigation.

This is achieved with the [toctree](https://www.sphinx-doc.org/en/master/usage/restructuredtext/directives.html#directive-toctree) directive in the parent page:

```
```{toctree}
:hidden:
sub-page1
sub-page2
\ddot{\phantom{0}}
```
If a page should not be included in the navigation, you can suppress the resulting build warning by putting the following instruction at the top of the file:

-- orphan: true ---

Use orphan pages sparingly and only if there is a clear reason for it.

**Tip:** Instead of hiding pages that you do not want to include in the documentation from the navigation, you can exclude them from being built. This method will also prevent them from being found through the search.

To exclude pages from the build, add them to the custom\_excludes variable in the custom\_conf.py file.

## **1.2.6 Lists**

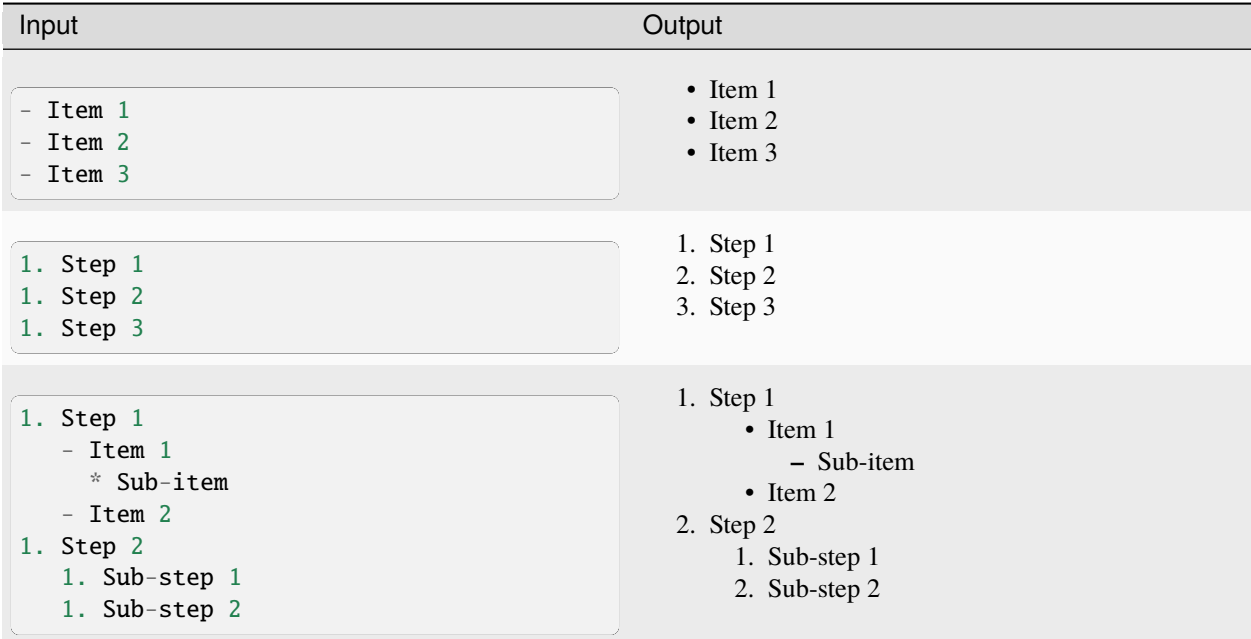

Adhere to the following conventions:

- In numbered lists, use 1. for all items to generate the step numbers automatically. You can also use a higher number for the first item to start with that number.
- Use for unordered lists. When using nested lists, you can use \* for the nested level.

### **Definition lists**

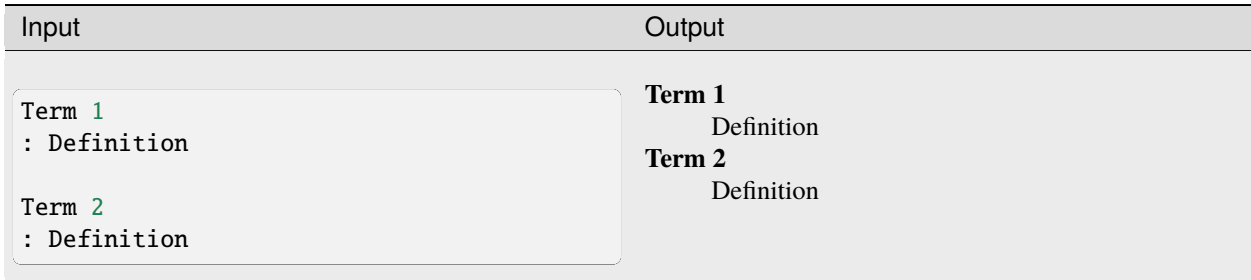

## **1.2.7 Tables**

You can use standard Markdown tables. However, using the reST [list table](https://docutils.sourceforge.io/docs/ref/rst/directives.html#list-table) syntax is usually much easier. See the [Sphinx documentation](https://www.sphinx-doc.org/en/master/usage/restructuredtext/directives.html#table-directives) for all table syntax alternatives.

Both markups result in the following output:

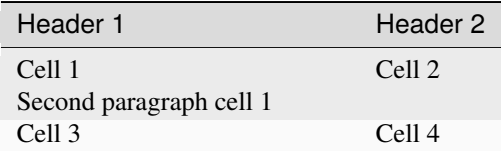

#### **Markdown tables**

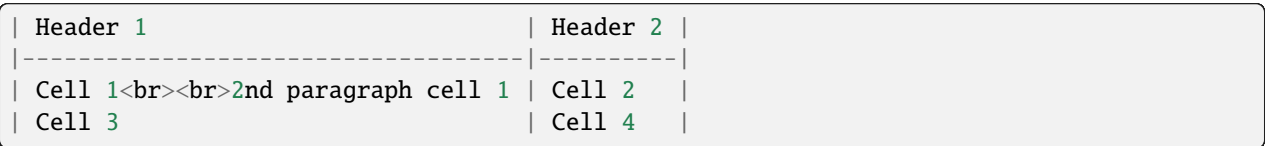

#### **List tables**

See [list tables](https://docutils.sourceforge.io/docs/ref/rst/directives.html#list-table) for reference.

```
```{list-table}
   :header-rows: 1
* - Header 1
  - Header 2
* - Cell 1
    2nd paragraph cell 1
  - Cell 2
* - Cell 3
  - Cell 4
\ddot{\phantom{0}}
```
## **1.2.8 Notes**

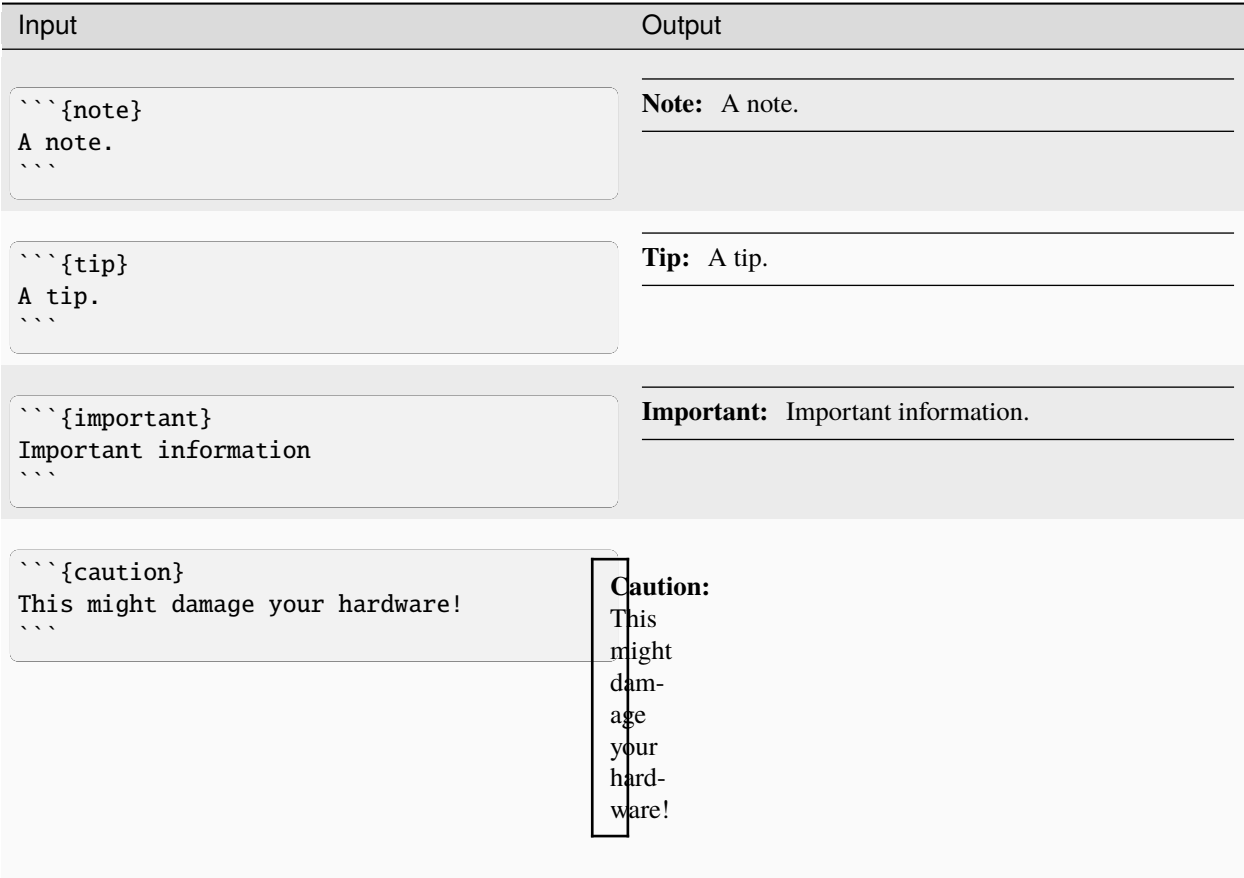

- Use notes sparingly.
- Only use the following note types: note, tip, important, caution
- Only use a caution if there is a clear hazard of hardware damage or data loss.

## **1.2.9 Images**

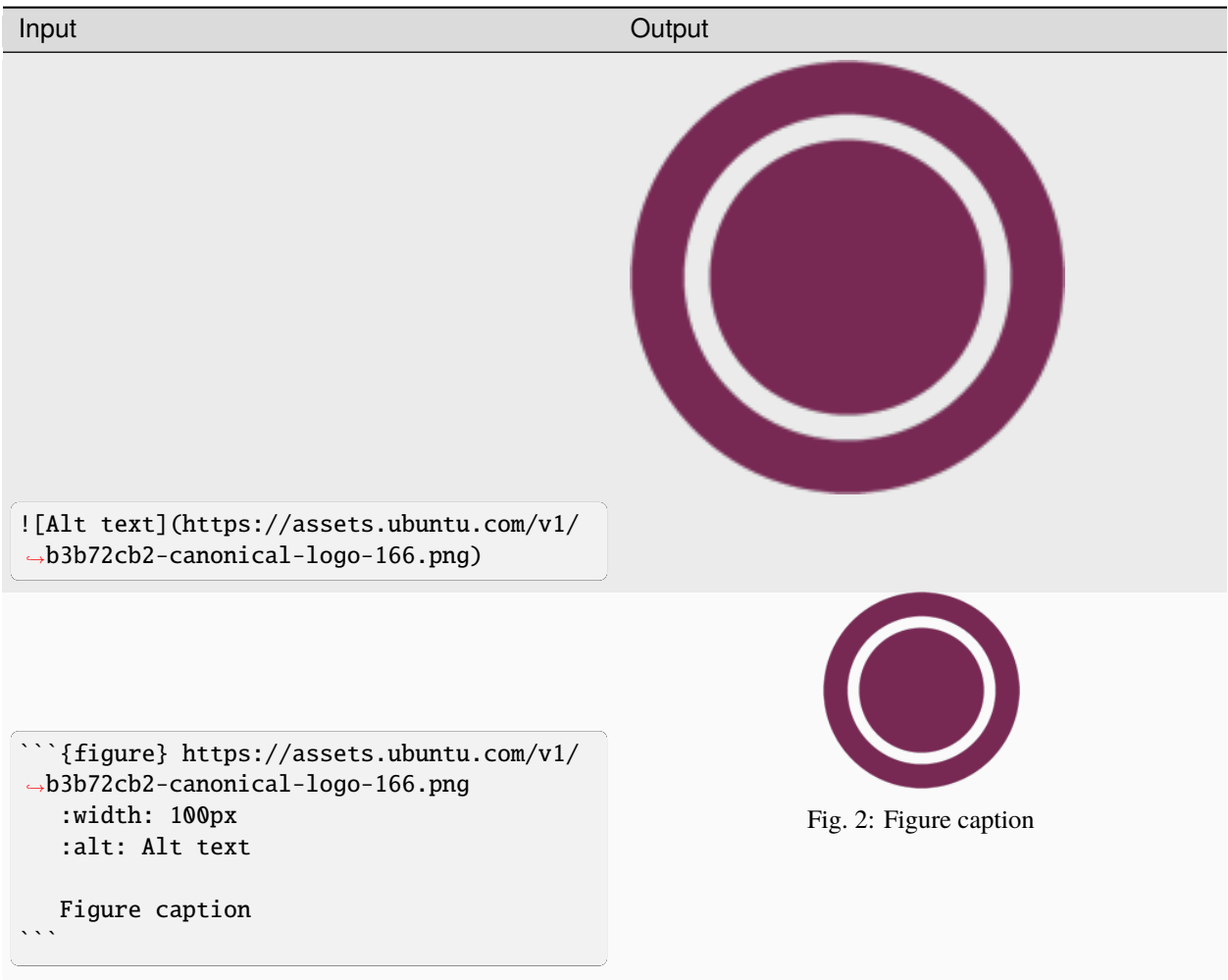

- For local pictures, start the path with / (for example, /images/image.png).
- Use PNG format for screenshots and SVG format for graphics.
- See [Five golden rules for compliant alt text](https://abilitynet.org.uk/news-blogs/five-golden-rules-compliant-alt-text) for information about how to word the alt text.

### **1.2.10 Reuse**

A big advantage of MyST in comparison to plain Markdown is that it allows to reuse content.

#### **Substitution**

To reuse sentences or paragraphs that have little markup and special formatting, use [substitutions.](https://www.sphinx-doc.org/en/master/usage/restructuredtext/basics.html#substitutions)

Substitutions can be defined in the following locations:

• Globally, in a file named reuse/substitutions.yaml that is loaded into the [myst\\_substitutions](https://myst-parser.readthedocs.io/en/v0.13.5/using/syntax-optional.html#substitutions-with-jinja2) variable in custom\_conf.py:

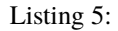

```
import os
import yaml
...
if os.path.exists('./reuse/substitutions.yaml'):
 with open('./reuse/substitutions.yaml', 'r') as fd:
      myst_substitutions = yaml.safe_load(fd.read())
```

```
Listing 6:
```

```
# Key/value substitutions to use within the Sphinx doc.
{version_number: "0.1.0",
formatted_text: "*Multi-line* text\n that uses basic **markup**.",
site_link: "[Website link](https://example.com)"}
```
• Locally, putting the definitions at the top of a single file in the following format:

```
---
myst:
  substitutions:
    version_number: "0.1.0"
    formatted_text: "*Multi-line* text
                       that uses basic **markup**."
    advanced_reuse_key: "This is a substitution that includes a code block:
                          \ddot{\phantom{0}}code block
                          \cdots "
---
```
You can combine both options by defining a default substitution in reuse/substitutions.py and overriding it at the top of a file.

The definitions from the above examples are rendered as follows:

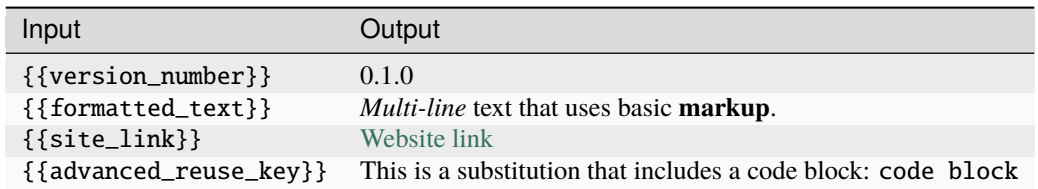

Adhere to the following convention:

• Substitutions do not work on GitHub. Therefore, use substitution names that indicate the included content (for example, note\_not\_supported instead of reuse\_note).

#### **File inclusion**

To reuse longer sections or text with more advanced markup, you can put the content in a separate file and include the file or parts of the file in several locations.

To select parts of the text in a file, use :start-after: and :end-before: if possible. You can combine those with :start-line: and :end-line: if required (if the same text occurs more than once). Using only :start-line: and :end-line: is error-prone though.

You cannot put any targets into the content that is being reused (because references to this target would be ambiguous then). You can, however, put a target right before including the file.

By combining file inclusion and substitutions, you can even replace parts of the included text.

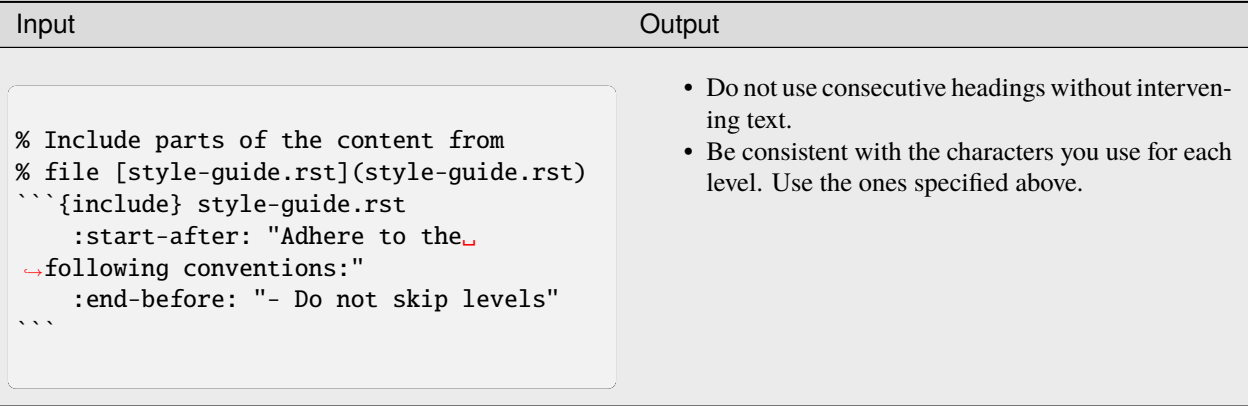

- File inclusion does not work on GitHub. Therefore, always add a comment linking to the included file.
- Files that only contain text that is reused somewhere else should be placed in the reuse folder and end with the extension .txt to distinguish them from normal content files.
- To make sure inclusions don't break, consider adding HTML comments (<!-- some comment -->) to the source file as markers for starting and ending.

## **1.2.11 Tabs**

The recommended way of creating tabs is to use the [Sphinx tabs](https://sphinx-tabs.readthedocs.io/en/latest/) extension, which remembers the selected tab (also when navigating to other pages).

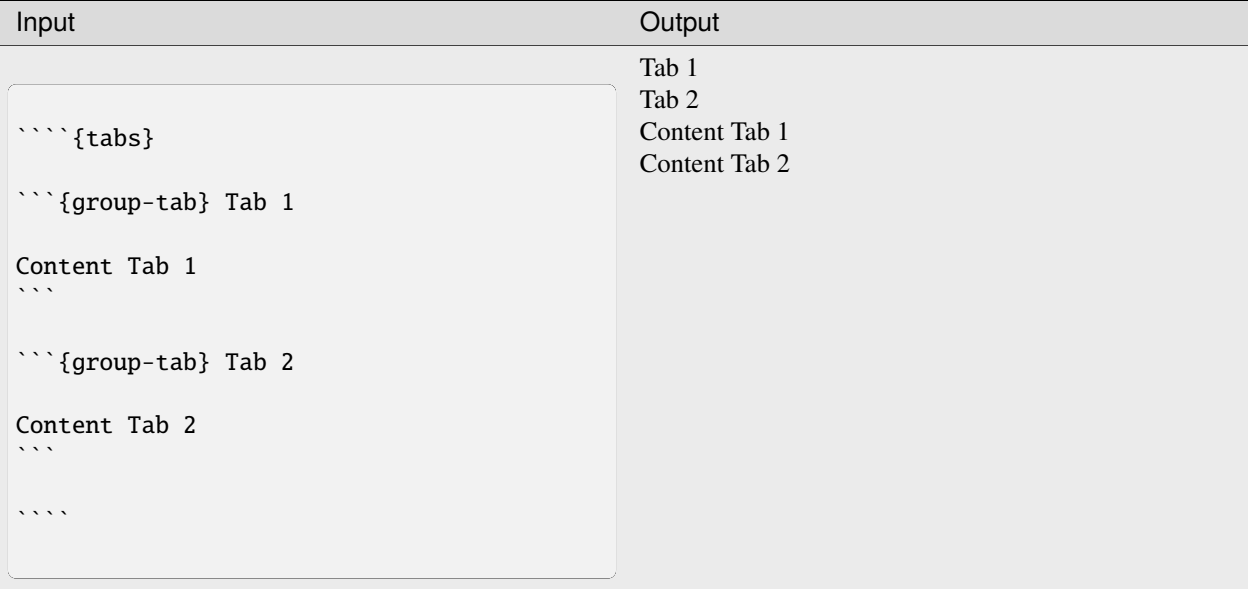

Alternatively, if you use tabs only occasionally and don't want to include an additional extension for them, you can use the basic tabs that the [Sphinx design](https://sphinx-design.readthedocs.io/en/latest/) extension provides.

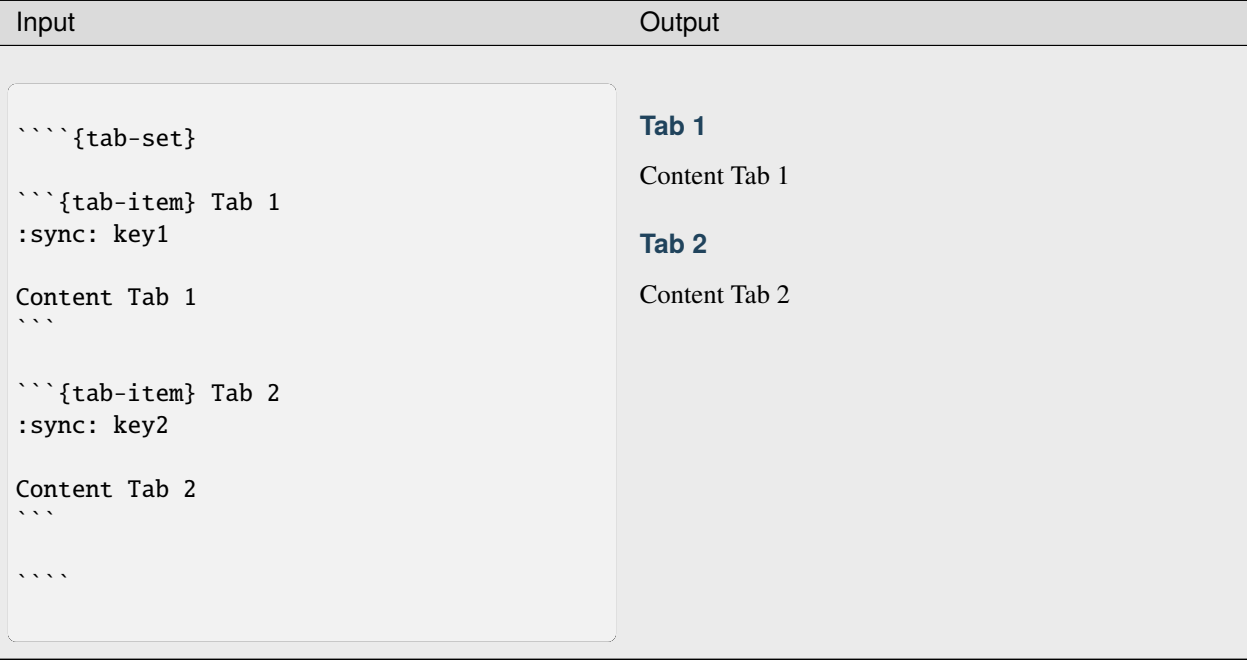

## <span id="page-33-1"></span>**1.2.12 Collapsible sections**

There is no support for details sections in MyST, but you can insert HTML to create them.

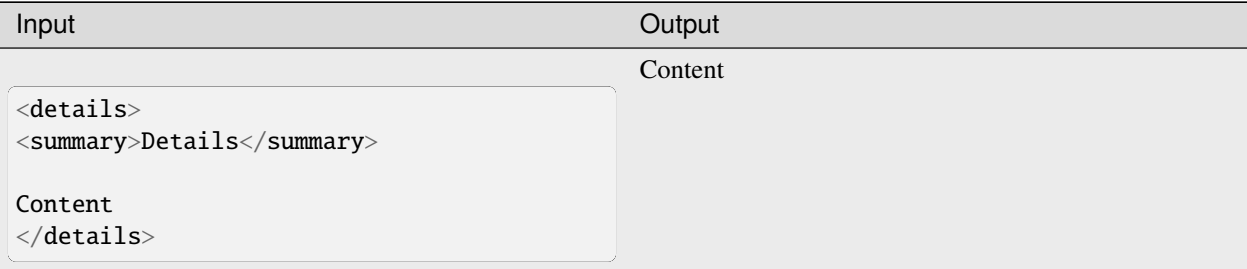

## **1.2.13 Glossary**

You can define glossary terms in any file. Ideally, all terms should be collected in one glossary file though, and they can then be referenced from any file.

<span id="page-33-0"></span>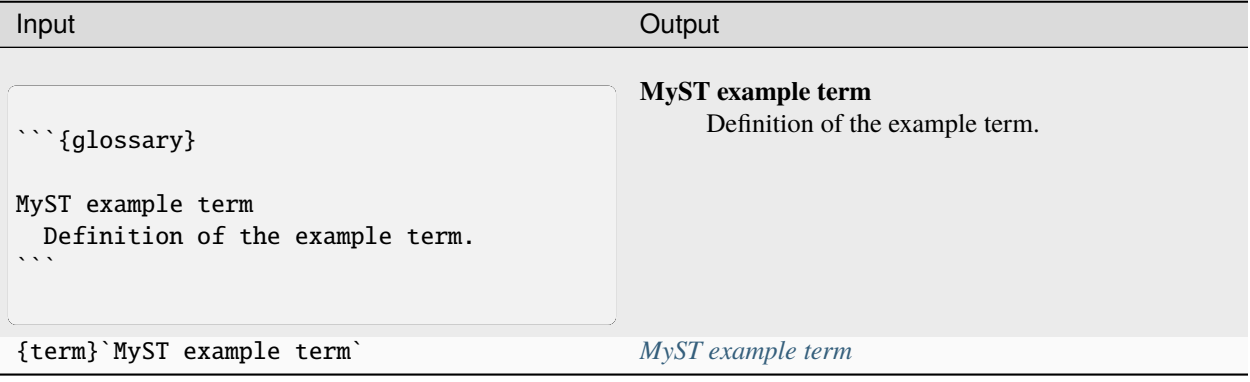

## **1.2.14 More useful markup**

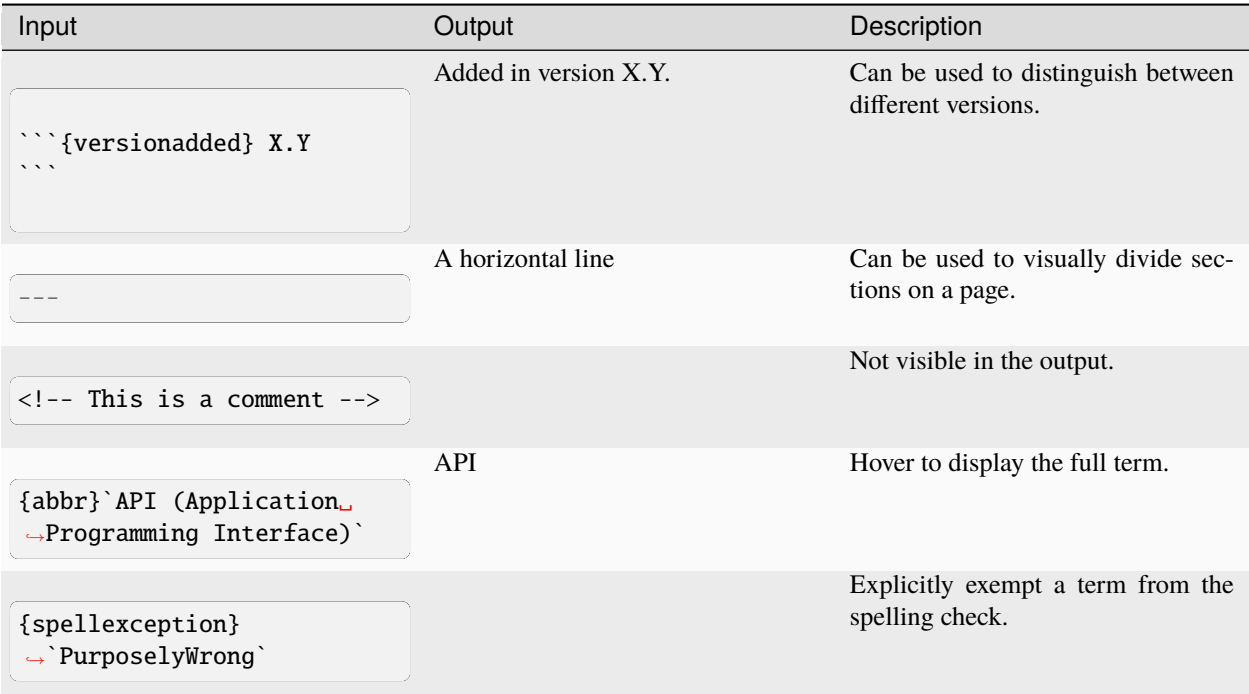

## **INDEX**

## <span id="page-36-0"></span>E

example term, **[16](#page-19-1)**

## M

MyST example term, **[30](#page-33-1)**